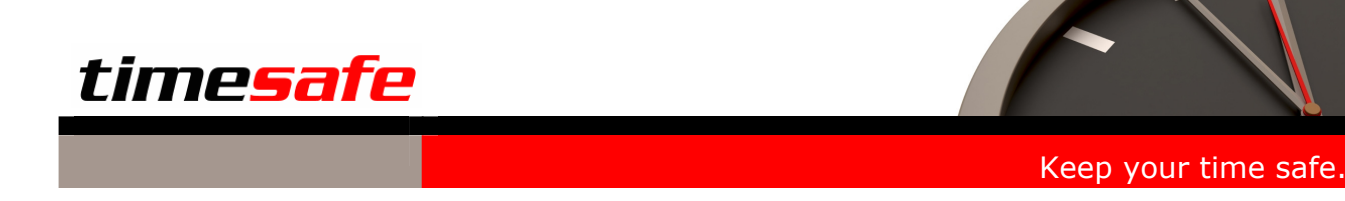

# Neue Versionen Frühling 2007

Die TimeSafe-Produkte werden bereits von hunderten Dienstleistungsunternehmen auf tausenden Arbeitsplätzen erfolgreich eingesetzt. Um die Leistungsfähigkeit weiter zu erhöhen und die Produkte den aktuellsten EDV-Anforderungen anzupassen (Windows Vista, Office 2007 etc.) werden die Module stetig weiterentwickelt.

Per Ende März 2007 sind für folgende Module neuen Versionen verfügbar:

- TimeSafe Version 3.4
- Web-Client Version 2.0
- Offline-Client (PDA) Version 2.0

Das vorliegende Dokument liefert Ihnen eine detaillierte Beschreibung der Erweiterungen in den neuen Versionen.

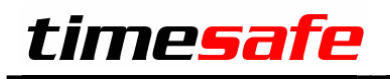

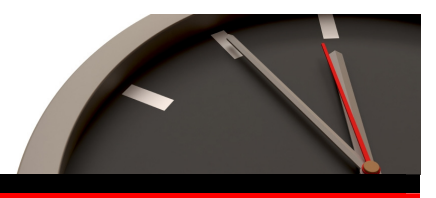

# TimeSafe Leistungserfassung Version 3.4

# Allgemeine Erweiterungen

# **Zeitkontrolle für Projekte (Zeitvorgabe und Restaufwand)**

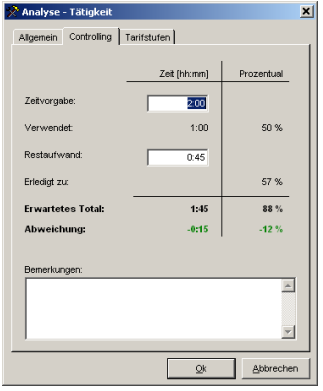

Das Handling der Zeitkontrolle in einem Projekt wurde komplett überarbeitet. Der Projektleiter definiert beim Projektstart die Zeitvorgabe pro Tätigkeit. Im Verlaufe des Projekts ist der verbleibende Restaufwand jederzeit ersichtlich. Bei Abweichungen von der geplanten Zeitvorgabe kann der Projektleiter den Restaufwand an die neuen Gegebenheiten anpassen.

Gegenüber der früheren Lösung haben Sie dadurch jederzeit einen aktuellen Überblick über den Restaufwand und die erwartete Abweichung pro Projekt. Zudem kann der Projektleiter beim Controlling in einer Tätigkeit eine Bemerkung erfassen.

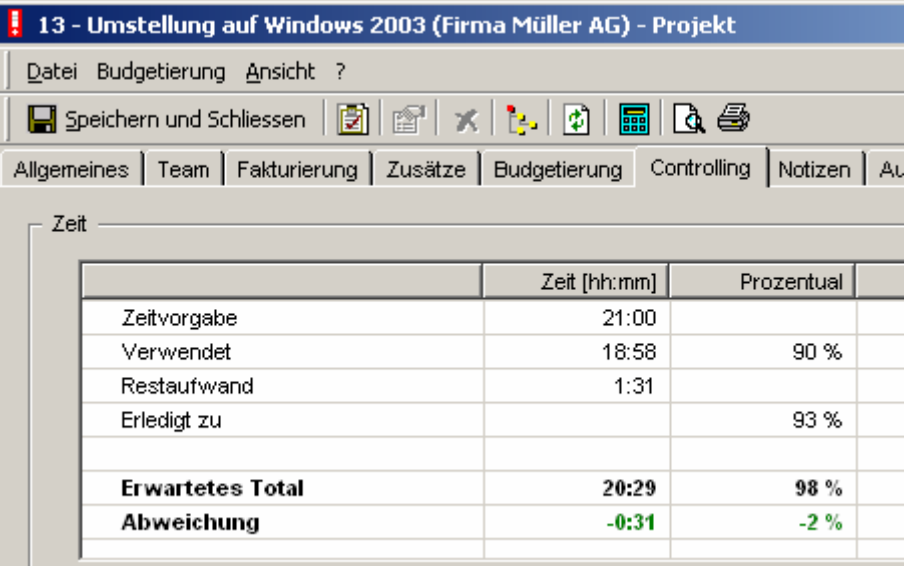

Projekt-Controlling neu mit Zeitvorgabe und Restaufwand

# **Erweiterungen Aufgaben**

Der Ersteller einer Aufgabe hat immer das Recht, eine Aufgabe zu ändern. Bisher hatte dies nur der Zuständige.

Falls der Mitarbeiter keinen Zugriff auf die Projekte hat, werden ihm bei der Zuweisung eines Projekts zu einer Aufgabe nur noch die Projekte angezeigt, welche für alle sichtbar sind oder in welchen er Mitglied oder Projektleiter ist.

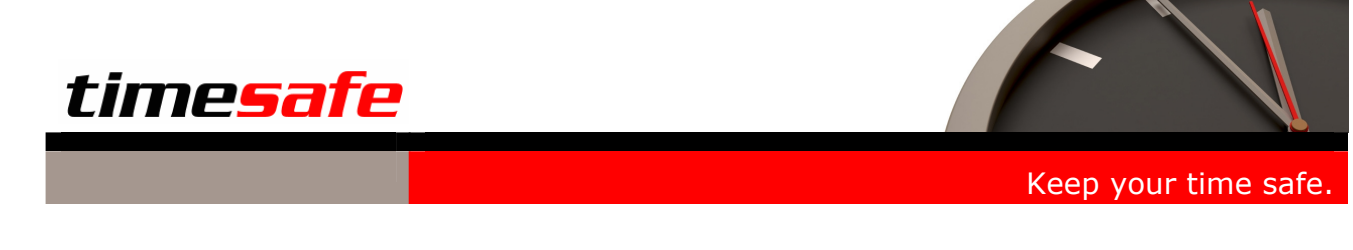

#### **Projektnummer in Baumstruktur**

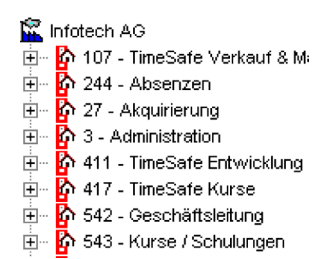

Neu kann die Projektnummer in der Baumstruktur (in der Leistungserfassung) eingeblendet werden. Diese Einstellung ist pro Mitarbeiter in den persönlichen Einstellungen möglich. Die Projektnummer wird auch im Web-Client dargestellt.

# **Zuletzt verwendete Tätigkeiten**

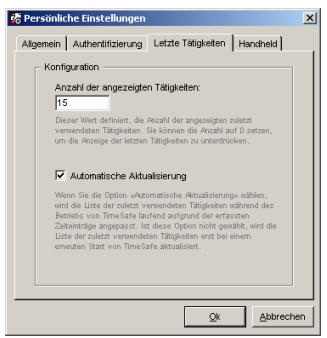

In der Leistungserfassung werden die zuletzt verwendeten Tätigkeiten angezeigt. Diese können für die Zeiterfassung verwendet werden. Somit ist es einfach möglich, beim Aufstarten von TimeSafe eine der letzten Arbeiten fortzusetzen. Die Anzahl der angezeigten letzten Tätigkeiten, sowie die grundsätzliche Verwendung dieser Funktionalität kann pro Mitarbeiter definiert werden.

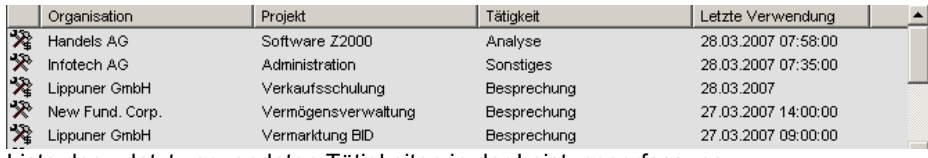

Liste der zuletzt verwendeten Tätigkeiten in der Leistungserfassung

# **Erfassung der Dauer**  Die Erfassung der Dauer (in der Leistungserfassung und in der Tagesansicht) muss nicht mehr mit führenden Nullen erfolgen (der Wert «2\_:\_\_" wird direkt als «02:00» interpretiert). **Budget Daten in Projekt**  Wenn ein Benutzer nur über Lesezugriff auf ein Projekt verfügt, werden die Budget Informationen ausgeblendet. **Journalisierungsdatum**  Das Umbuchen von Zeitleistungen wird durch das Journalisierungsdatum nicht mehr beeinfluss. Dies wurde so geändert, da durch das Umbuchen keine Änderung an der Präsenzzeit möglich ist und das Umbuchen von teilweise älteren Zeitleistungen oft im Fakturavorschlag benötigt wird. **Online Support**  Eine Support-Anfrage wird nicht mehr per E-Mail gesendet, sondern direkt via TimeSafe-Webseite in der TimeSafe-Support-Datenbank gespeichert.

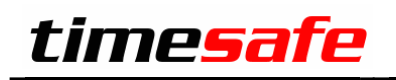

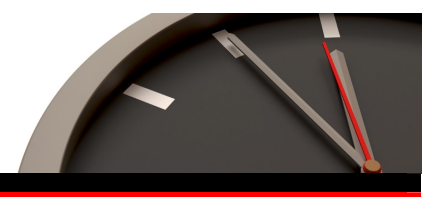

## **Projektzugriff für Projektleiter**

Der Projektleiter kann neu immer aus dem Baum in der Leistungserfassung die Eigenschaften des Projektes anzeigen (auch wenn er auf Projekte grundsätzlich keinen Zugriff hat).

Falls ein Mitarbeiter keinen Zugriff auf den Bereich "Projekte" hat, werden ihm in der Suche lediglich die Projekte angezeigt, welche für alle sichtbar sind oder in welchen er Mitglied oder Projektleiter ist.

## **Anwesenheitsübersicht**

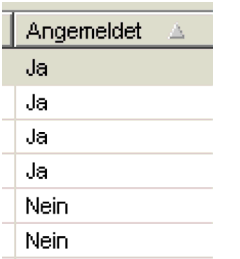

In der Mitarbeiterliste ist neu eine Spalte «angemeldet» sichtbar. Diese Information kann als einfache Darstellung der Anwesenheitsübersicht verwendet werden (vorausgesetzt die Mitarbeiter melden sich an TimeSafe an, sobald sie in der Firma sind).

# **Mehrfacher Zeiteintrag**

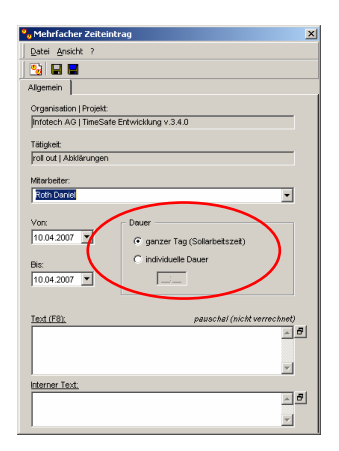

Ein mehrfacher Zeiteintrag kann neu optional mit einer individuellen Dauer erfasst werden. Zudem ist die Angabe des internen Textes möglich.

#### **Mehr Flexibilität in den Berichten**

Die Standardberichte wurden erweitert, so dass neu mehr Flexibilität in der Darstellung der Daten zur Verfügung steht.

### **Kompatibilität zu Windows Vista und Office 2007**

TimeSafe 3.4 wurde für den Betrieb unter Windows Vista und Office 2007 getestet und freigegeben.

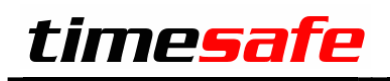

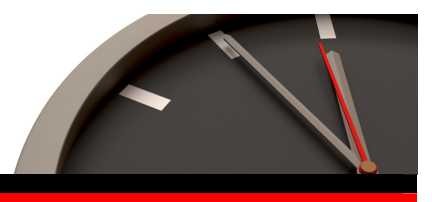

#### **Stammdaten inaktiv setzen**

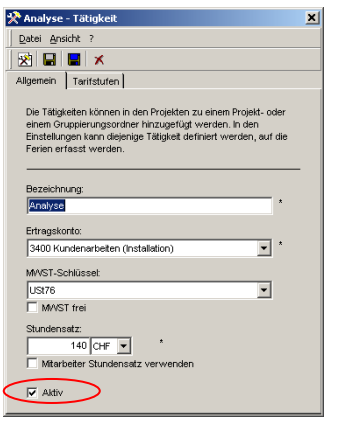

Nicht mehr benötigte Stammdaten (Tätigkeiten aus dem Leistungskatalog, Spesenarten und Materialarten) können neu auf inaktiv gesetzt werden. Damit können Sie sicherstellen, dass sie künftig nicht mehr verwendet werden.

#### **Projekt duplizieren aus Suchresultat**

Aus der Liste der Suchresultate ist es neu möglich, ein Projekt zu duplizieren.

**Honorar Aufträge** 

Im Projekt Explorer ist direkt ersichtlich, welche Honorar-Aufträge aktiv bzw. inaktiv sind.

# **Backup/Restore**

Auf einer Einzelplatzinstallation ist es neu auch möglich, die TimeSafe Datenbank in einer beliebigen Datenbank-Instanz zu sichern und wiederherzustellen.

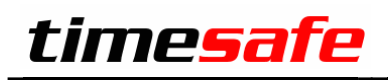

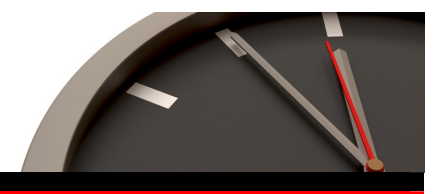

# Rechnungswesen

## **Selektiver Zugriff auf das Rechnungswesen**

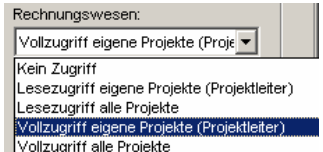

Für das Rechnungswesen bestehen die neuen Berechtigungsstufen «Lesezugriff eigene Projekte (Projektleiter)» und «Vollzugriff eigene Projekte (Projektleiter)». Dadurch kann den Projektleitern der Zugriff im Rechnungswesen auf die "eigenen" Projekte gewährt werden.

Im Rechnungswesen können die unfakturierten Leistungen und die Fakturen nach Projektleiter gefiltert werden. Ein Mitarbeiter welcher über eines der oben beschriebenen neuen Rechte verfügt, kann nur die eigenen unfakturierten Projekte und die Fakturen zu eigenen Projekten einsehen bzw. entsprechende Fakturen erstellen.

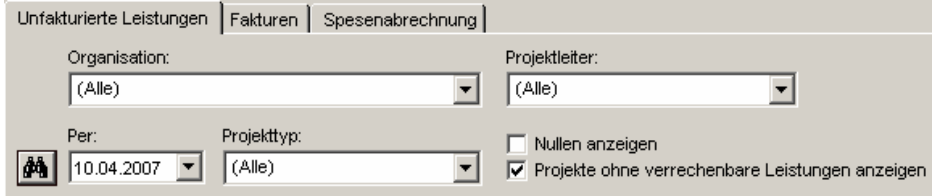

Neuer Filter für das Rechnungswesen (unfakturierte Leistungen)

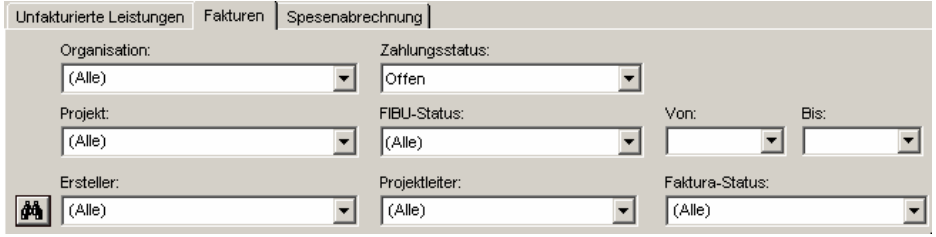

Neuer Filter für das Rechnungswesen (Fakturen)

Die neue Regelung der Rechte auf das Rechnungswesen erlaubt einen flexibleren Einsatz. Damit der Überblick erhalten bleibt, wird der Rechnungsersteller in der Übersicht und im Filter dargestellt.

#### **Status einer Rechnung**

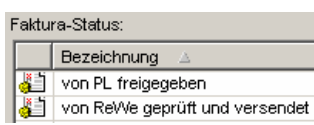

Neu können beliebige Faktura-Stati definiert und im Rechnungswesen für die Kennzeichnung von Fakturen verwendet werden. Damit lässt sich die Verrechnung wesentlich flexibler steuern:

- Die Projektleiter können z.B. eine Rechnung mit dem Status "provisorisch" erstellen und im Rechnungswesen werden die provisorischen Rechnungen kontrolliert, gedruckt und versendet.
- Die Fakturen können nach dem Faktura-Status gefiltert werden.
- In den System Einstellungen kann der Standard-Faktura-Status definiert werden.

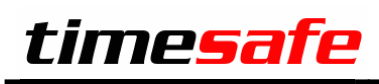

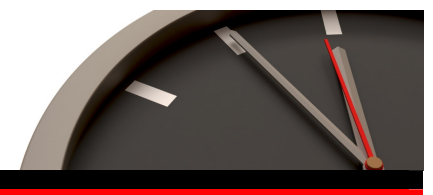

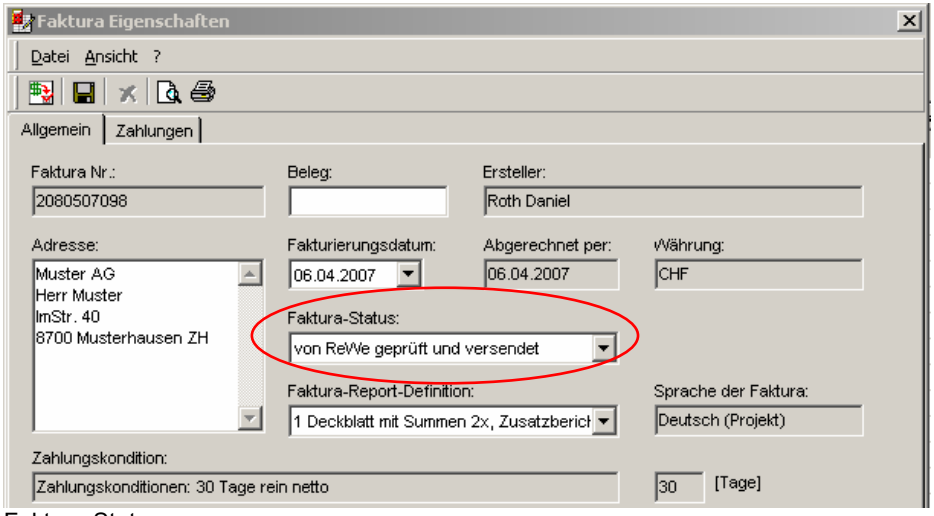

Faktura-Status

#### **Nummernkreis für Rechnungsnummer**

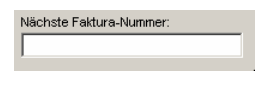

Neu kann in den System-Einstellungen ein Nummernkreis für die nächste Rechnungsnummer definiert werden. Bei der Erzeugung der nächsten Rechnungsnummer wird dann die nächste freie Nummer ab dem Nummernkreis gesucht und nicht mehr die absolut höchste Rechnungsnummer.

# **Spesenabrechnungen**

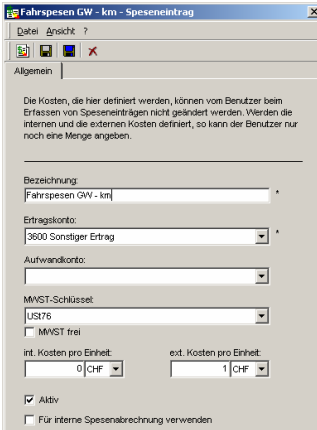

Zu jeder Spesenart kann in den Stammdaten definiert werden, ob sie für die interne Spesenabrechnung (Abrechnung für die Auszahlung an die Mitarbeiter) verwendet wird oder nicht. Damit kann z.B. ein Geschäftswagen von der Mitarbeiter-Spesenabrechnung ausgenommen werden.

Zu jeder Spesenart kann in den Stammdaten ein Aufwandkonto definiert werden.

Die Berichte für die interne Spesenabrechnung können neu nach Spesenart gruppiert werden. Dies ermöglicht eine einfachere Verbuchung in der Lohnbuchhaltung.

Beim Bericht für die interne Spesenabrechnung, welcher aus dem Rechnungswesen aufgerufen wird, wird neu die Periode der angezeigten Speseneinträge ausgewiesen.

Die "Spesenabrechnung Übersicht" kann neu nach Abrechnungsstatus gefiltert werden.

# **Zahlungskondition**

Die Zahlungskondition kann neu zu einem Projekt definiert werden. Dies vereinfacht die Fakturierung.

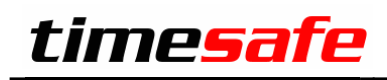

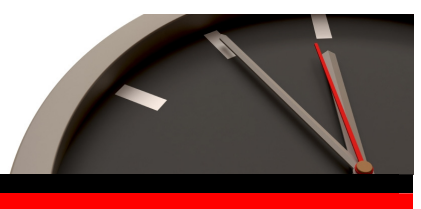

## **Projektstundensatz**

Auf dem Projekt kann neu ein Vorgabewert für den Tätigkeitsstundensatz gesetzt werden. Ist der Vorgabewert definiert, wird beim Hinzufügen einer Tätigkeit der Tätigkeitsstundensatz durch den Vorgabewert gesetzt. Der Tätigkeitsstundensatz kann immer noch pro Tätigkeit individuell definiert werden.

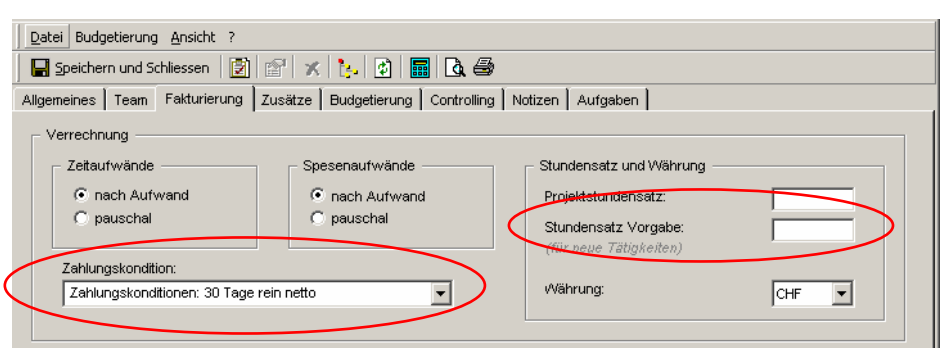

Zahlungskondition und Stundensatz Vorgabe in den Projekteigenschaften

#### **Sprache zu Faktura-Report-Definition**

Einer Faktura-Report-Definition kann neu eine Sprache zugewiesen werden. Dies vereinfacht die Verrechnung, falls mehrere Sprachen verwendet werden.

# **Individuelle Faktura-Adresse**

Falls eine individuelle Faktura-Adresse verwendet wird, kann eine Adresse neu aus den bestehenden Adressdaten selektiert werden.

#### **Umgang mit Gutschriften**

Es ist neu möglich, negative Zahlungseingänge (Auszahlungen) zu erfassen. Damit können Gutschriften ausgebucht werden.

Gutschriften werden neu auch in der Liste der offenen Debitoren angezeigt, solange sie nicht ausgeglichen sind.

#### **Übersicht bei 'unfakturierten Leistungen' erhöht**

In der Übersicht der unfakturierten Leistungen wurde durch das optionale Ausblenden von Nullwerten die Übersicht erhöht.

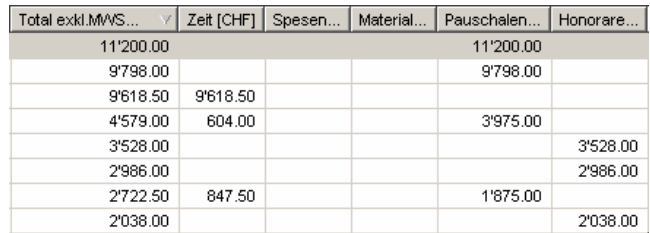

unfakturierte Leistungen mit ausgeblendeten Nullwerten

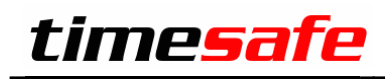

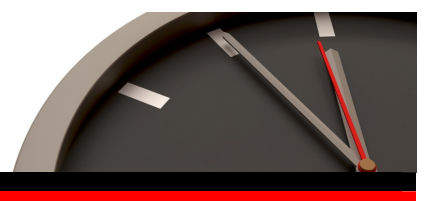

# **Fakturavorschlag**

Die Möglichkeiten zur Rechnungserstellung aus dem Fakturavorschlag wurden erweitert. Zudem ist neu ein Excel-Export der vorgeschlagenen Leistungen möglich.

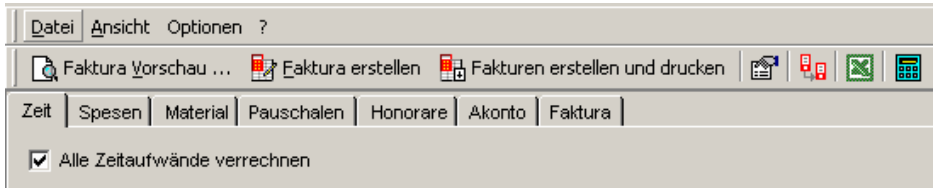

Neue Funktionen im Fakturavorschlag

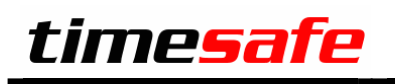

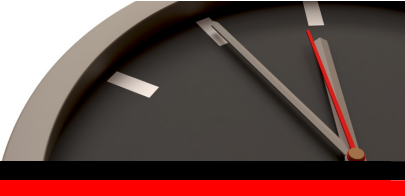

# TimeSafe Web-Client Version 2.0

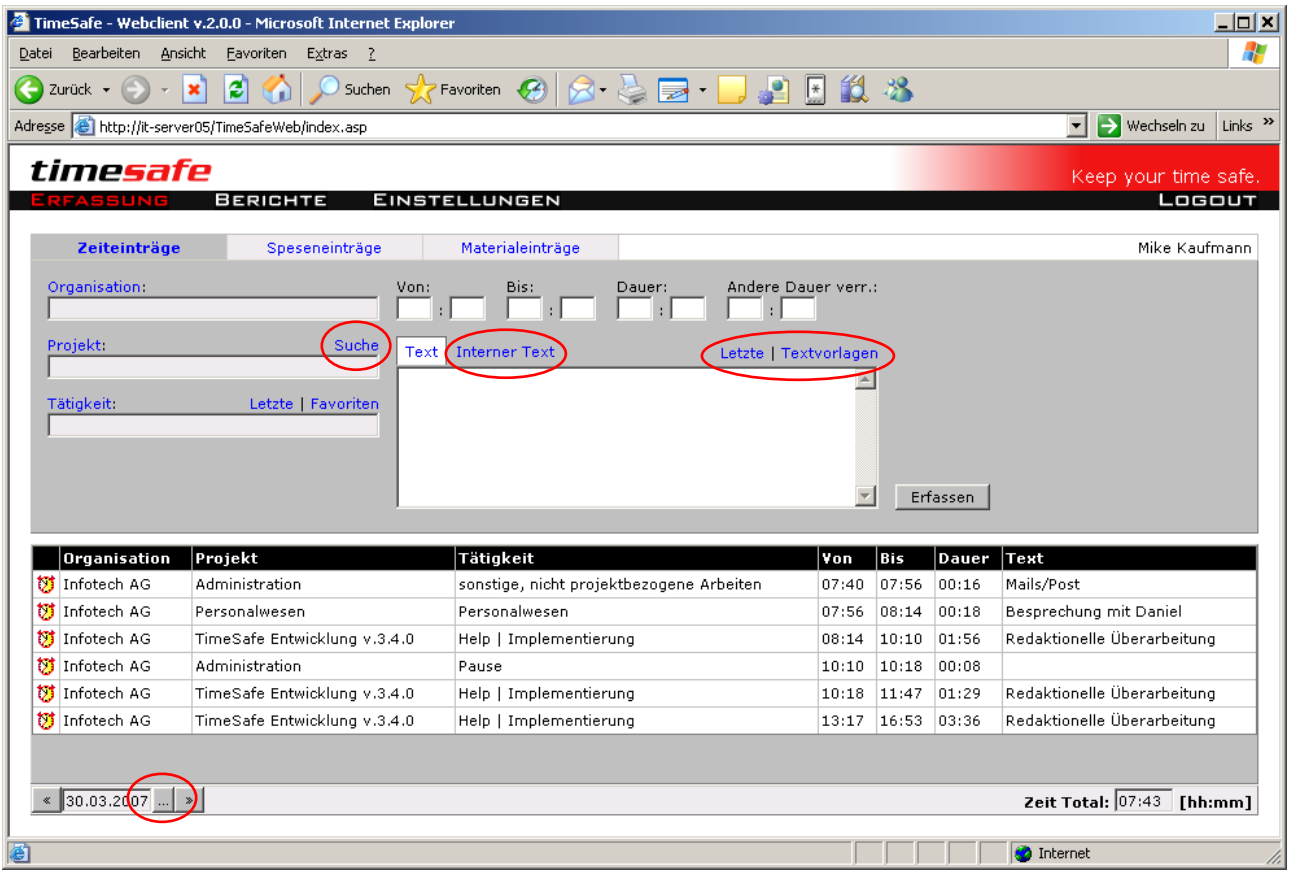

#### **Neuer Projekt-Filter (Suche)**

Um die Projektselektion im Web-Client zu vereinfachen wurde ein leistungsfähiger Projekt-Filter (analog der F3-Taste in der Leistungserfassung) eingebaut. Damit wird die tägliche Arbeit mit dem Web-Client wesentlich vereinfacht.

#### **Letzte Zeiteinträge (Letzte)**

Die Funktion "letzte Zeiteinträge" steht auch im Web-Client als Erfassungshilfe zur Verfügung. Die letzten Zeiteinträge werden dynamisch aus den zuletzt verwendeten Tätigkeiten gebildet und ermöglichen so einen bequemen und raschen Zugriff auf wiederkehrende Arbeiten.

### **Textvorlagen / interner Text**

Neu stehen im Web-Client die Textvorlagen auch zur Verfügung. Zudem kann der interne Text direkt bei der Erfassung definiert werden.

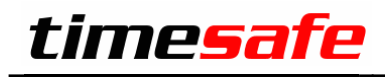

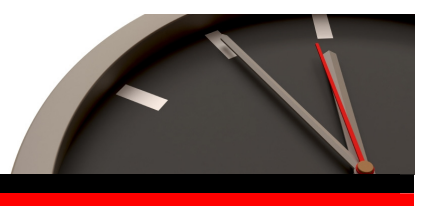

## **Letzte Texte**

Es ist nun möglich, die zuletzt verwendeten externen und internen Texte aufzurufen und für die erneute Erfassung zu nutzen.

# **Datum direkt wählbar**

Bisher konnte das gewünschte Datum lediglich sequentiell gewählt werden. Dies wirkte sich vor allem beim rückwirkenden Erfassen störend aus. Neu steht ein direkter Zugriff über eine Datumsselektion zur Verfügung.

# **Neuer Bericht Projektrapport**

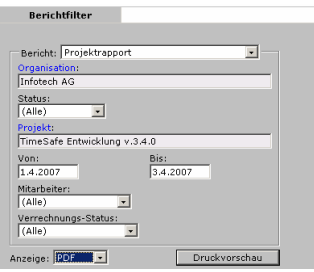

Der neue Bericht "Projektrapport" kann z.B. genutzt werden, um direkt vor Ort beim Kunden einen Arbeitsrapport zu erstellen.

# **Projektberichte verfügbar**

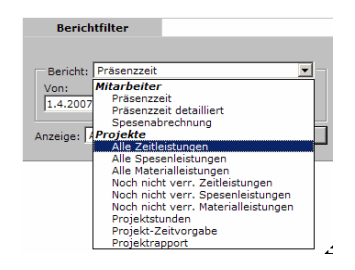

Sämtliche Projektberichte stehen in der neuen Version im Web-Client zur Verfügung.

#### **Arbeiten mit Fremdwährungen**

Neu kann im Web-Client die Währung für die Erfassung von Spesen und Material selektiert werden (analog der Lösung in der Tagesansicht im Desktop-Client).

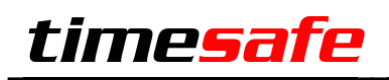

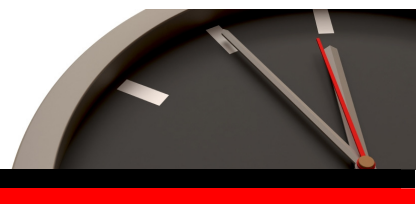

# TimeSafe Offline-Client (PDA) Version 2.0

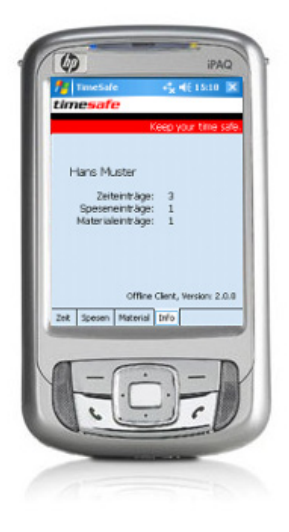

Der Offline-Client für den PDA und das Smartphone wurde komplett überarbeitet. Die neue Version arbeitet nun mit den neuesten Versionen von Windows Mobile zusammen. Die Synchronisation der Daten erfolgt über das Programm ActiveSync und kann in den persönlichen Einstellungen in TimeSafe konfiguriert werden.

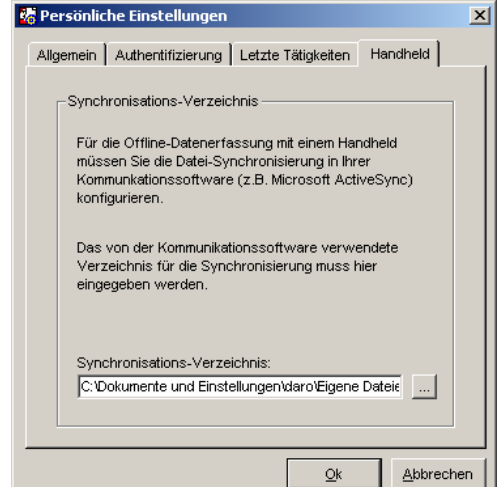

Konfiguration des Datenabgleichs

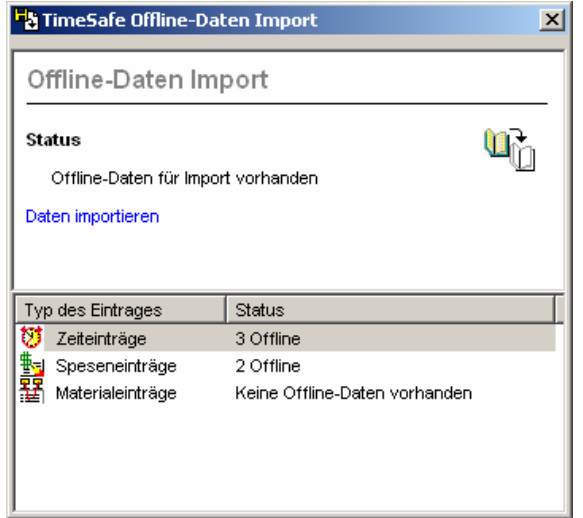

Import der Offline-Daten